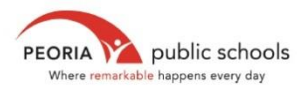

## **HOW TO LOG INTO FAMILY ACCESS?**

1. From the Family Access icon on District 150's homepage, click on Forgot your Login/Password? near the bottom of the screen.

## **Skyward Family Access Login**

Open Family Access in a new wind

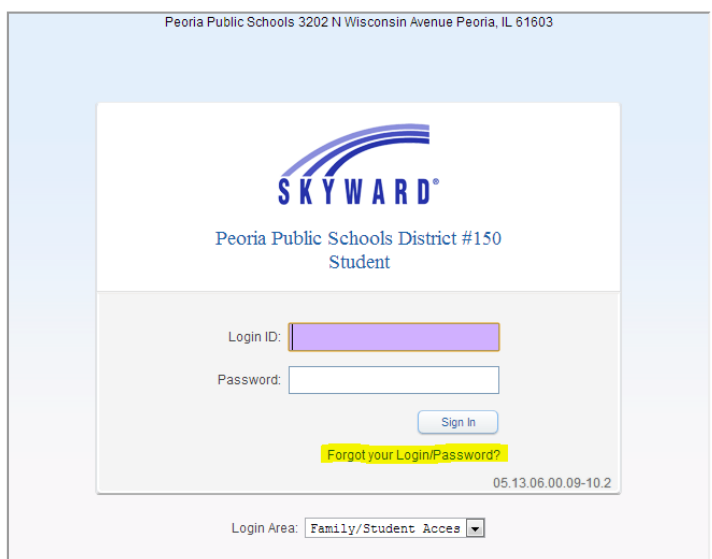

2. Enter the email address listed on your student(s)' account. (If you have never provided an email address, or have recently changed your email address, please contact your student(s)' school office to update your email address.)

## **Skyward Family Access Login** Open Family Access in a new window

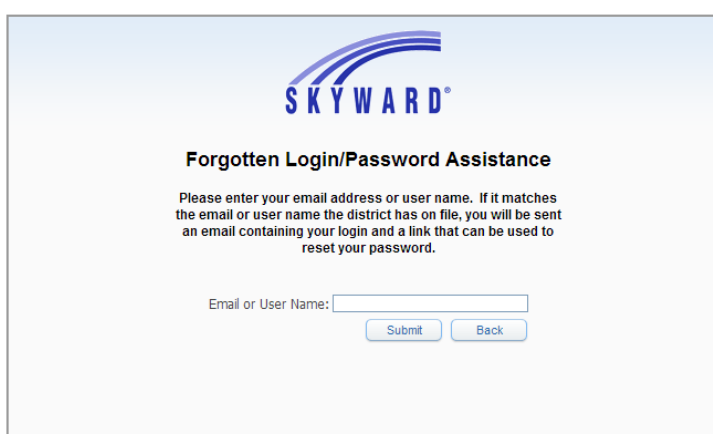

3. Your username and password will be emailed to you.

If you have any questions regarding Family Access, please contact the Research Department at Peoria District 150. 309-672-6761